**HENRY Alexis, 23/02/2022**

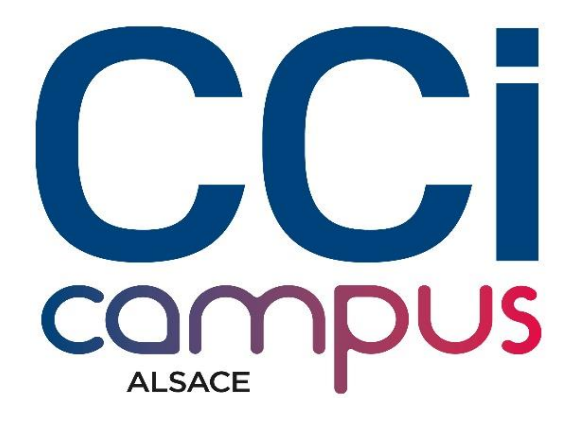

## **Découverte de Sass**

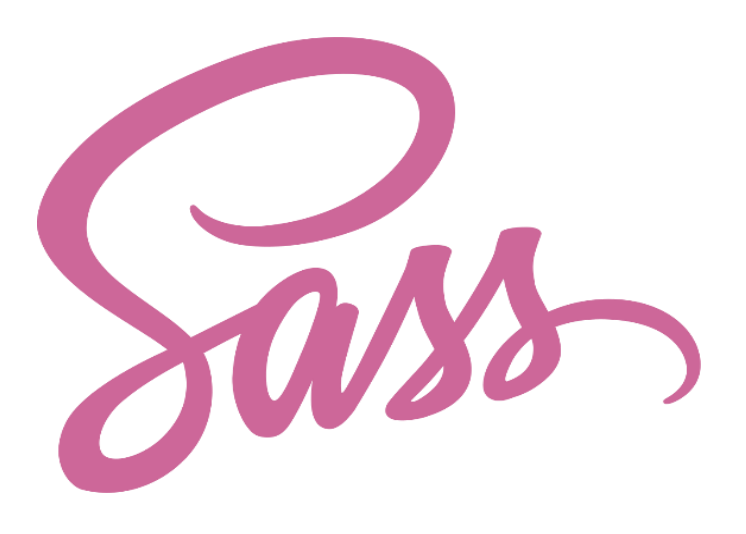

# **SOMMAIRE**

<https://alxishenry.github.io/Learn-to-Use-SASS/>

- **I.** Introduction.
- **II.** Machine de démonstration.
- **III.** Exploration Sass .
- **IV.** Ressources utilisées.
- **V.** Liens utiles.

#### **I- INTRODUCTION**

Le SASS, Syntactically Awesome Stylesheets, est un langage compilé, interprété en CSS.

Il permet d'utiliser des variables, des règles imbriquées, des mixins, des fonctions, etc… le tout avec une syntaxe entièrement compatible CSS.

Sass aide à garder les feuilles de style volumineuses bien organisées et facilite le partage de la conception au sein et entre les projets.

Sass nous permet de convertir des feuilles de styles réalisés en Sass, Scss, en Css.

Sass, est un langage assez complexe, car il n'utilise pas du tout la syntaxe basique de css. C'est-à-dire qu'il n'utilise pas d'accolades, de doubles points, de points virgules… Le moindre espace manquant peut provoquer une erreur.

Quant au Scss, qui lui utilise une syntaxe beaucoup plus agréable, en proposant les mêmes fonctionnalités.

Définition proposée par Wikipédia : « Sass (Syntactically awesome stylesheets) est un langage de script préprocesseur qui est compilé ou interprété en CSS (Cascading Style Sheets). SassScript est le langage de script en lui-même. Sass est disponible en deux syntaxes. La syntaxe originale, appelée "syntaxe indentée"3 qui utilise l'indentation pour séparer les blocs de code et les sauts de ligne pour les séparer les directives. La nouvelle syntaxe, "SCSS", utilise les mêmes séparateurs de blocs que CSS. Les fichiers de la syntaxe indentée et SCSS utilisent respectivement les extensions sass et scss »

#### **II- MACHINE DE DEMONSTRATION**

*utiliser obligatoirement multipass comme « virtualisateur »,*

Installation de multipass depuis : [https://multipass.run/.](https://multipass.run/)

#### **Utilisation de multipass comme « virtualisateur ».**

```
PS C:\Windows\svstem32> multipass list
No instances found.
PS C: \Windows\system32> multipass launch --name Sass Instance
launch failed: Invalid arguments supplied
Invalid instance name supplied: Sass Instance
PS C:\Windows\system32> multipass launch --name sassInstance
Creating sassInstance \setminus
```
multipass list : permet de lister les instances créées.

multipass launch –name NAME : permet de créer une instance avec un nom

J'ai donc créé une instance nommée sassInstance.

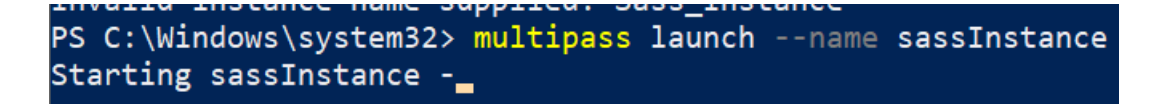

Une fois l'instance créer, je liste les instances actuelles :

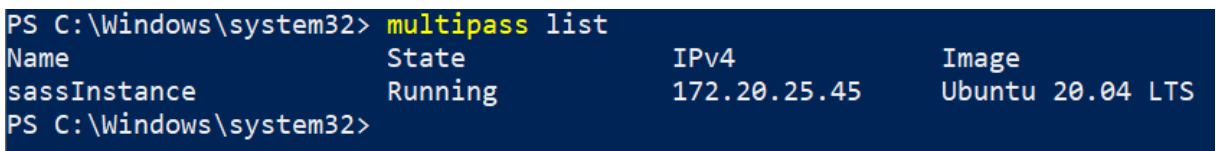

On voit donc bien sur ce screen, que l'instance a été créée ,est bien sous Ubuntu.

Ainsi qu'une IP lui a bien été attribuée : 172.20.25.45, ce qui signifie qu'on pourra

y accéder depuis l'host, et ainsi modifier le nom de domaine lié à celle-ci.

La commande ci-dessous permet de se connecter en shell à l'instance :

PS C:\Windows\system32> multipass shell sassInstance

Une fois connecté, on a tout d'abord un récapitulatif de la configuration de l'instance :

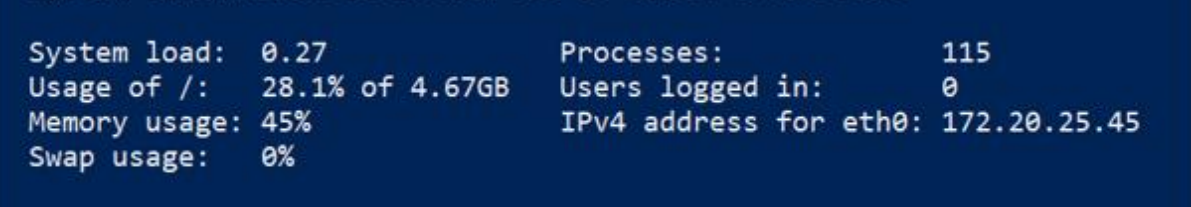

```
PS C:\Windows\system32> multipass shell sassInstance
Welcome to Ubuntu 20.04.3 LTS (GNU/Linux 5.4.0-99-generic x86_64)
 * Documentation: https://help.ubuntu.com<br>* Management: https://landscape.canonical.com<br>* Support: https://ubuntu.com/advantage
 * Support:
  System information as of Wed Feb 23 11:38:43 CET 2022
  System load: 0.27<br>Usage of /: 28.1% of 4.67GB Users logged in:<br>Memory usage: 45% IPv4 address for
                                                                        115
                                                                         \thetaIPv4 address for eth0: 172.20.25.45
  Swap usage:
                   0%
 1 update can be applied immediately.
To see these additional updates run: apt list --upgradable
The list of available updates is more than a week old.
To check for new updates run: sudo apt update
To run a command as administrator (user "root"), use "sudo <command>".<br>See "man sudo_root" for details.
 ubuntu@sassInstance:~$
```
La dernière ligne : 'ubuntu@sassInstance' nous permet de savoir qu'on est connecté.

Une fois connecté, la première chose à faire est de vérifier l'os installé :

ce:~\$ cat /proc/version .0-99-generic (buildd@lgw01-amd64-007) (gcc version 9.3.0 (Ubuntu 9.3.0-17ubuntu1~20.04))

Ensuite, j'ai mis à jour le système avec la commande ci-desous :

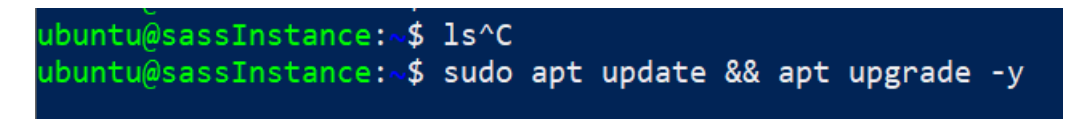

*installer Apache et Sass dans la machine virtuelle obtenue*

Ce qu'on le souhaite est héberger une page web, donc pour ceci il faut créer un serveur web.

Cela nécessite l'installation d'Apache via la ligne de commande suivante :

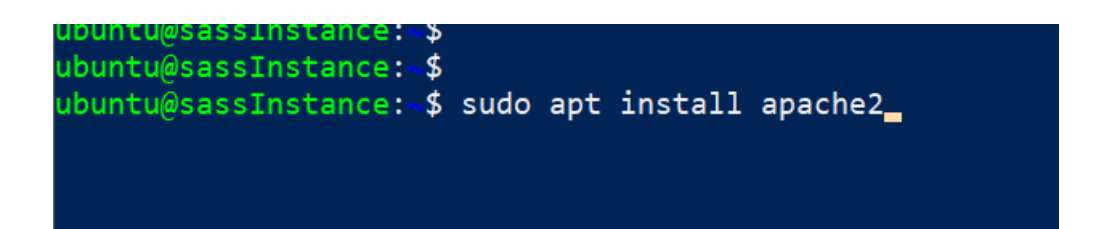

La commande ci-dessous permet de vérifier le statut d'Apache :

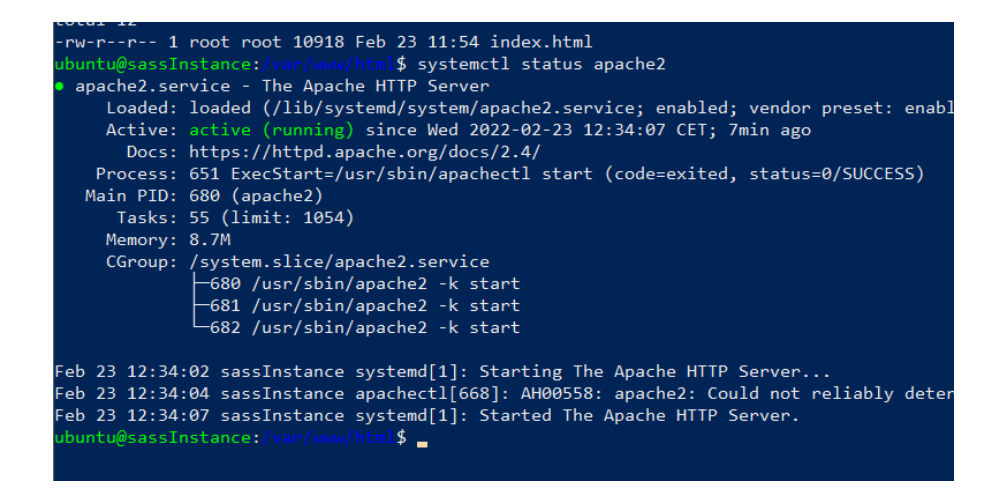

Ensuite, l'énoncé nous demande d'installer Sass :

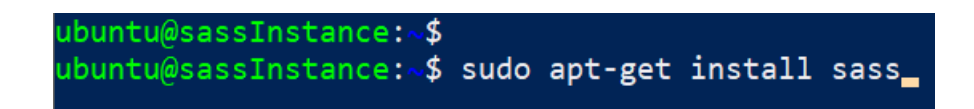

e:∼\$ sudo apt-get install sass ubuntu@sassInstance:-\$ sudo apt-get install sass<br>Reading package lists... Done<br>Building dependency tree<br>Reading state information... Done<br>Reading state information... Done<br>The following additional packages will be installe unzip zip<br>
suggested packages:<br>
apache2 | lighttpd | httpd ri ruby-dev ruby-sass-listen bundler<br>
The following NEW packages will be installed:<br>
fonts-lato javascript-common libjs-jquery libruby2.7 rake ruby ruby-minitest r

L'installation de Sass a été réalisée ci-dessus.

Lors de l'installation d'Apache, celui-ci reçoit une configuration de base qui est la suivante :

Contenu du dossier /var/www/html, qui contient le fichier affiché par Apache de base.

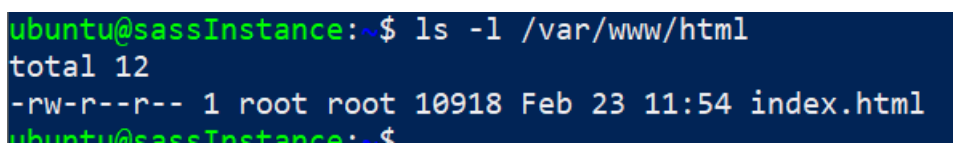

Contenu du dossier /etc/apache2/sites-available, qui contient la configuration des sites :

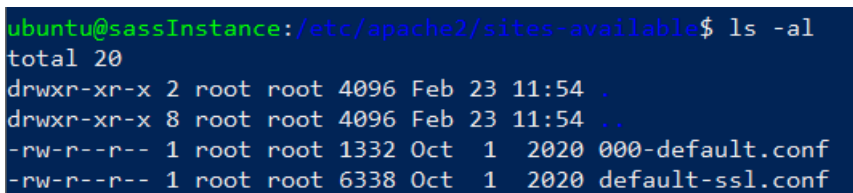

L'adresse IP liée à la machine est 172.20.25.45.

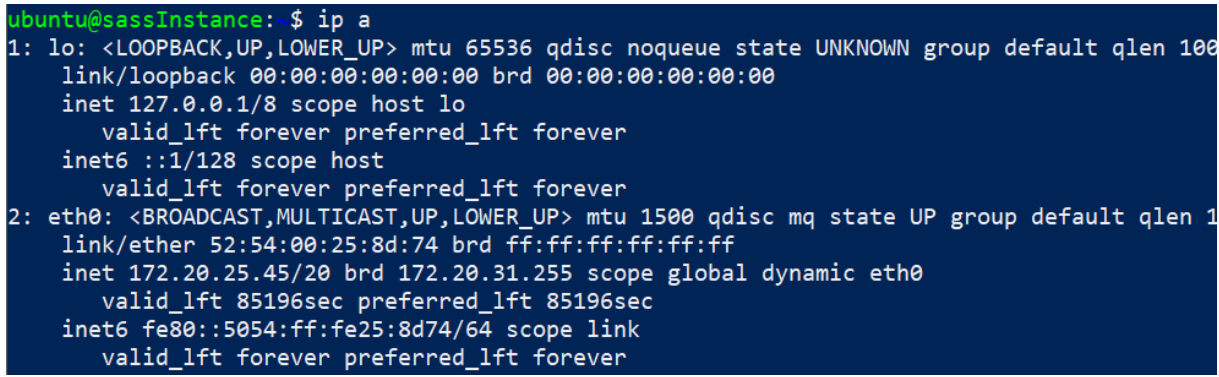

Page index.html présente dans le dossier racine d'Apache. Celui-ci est affiché de base lors de la connexion à l'adresse IP de l'instance.

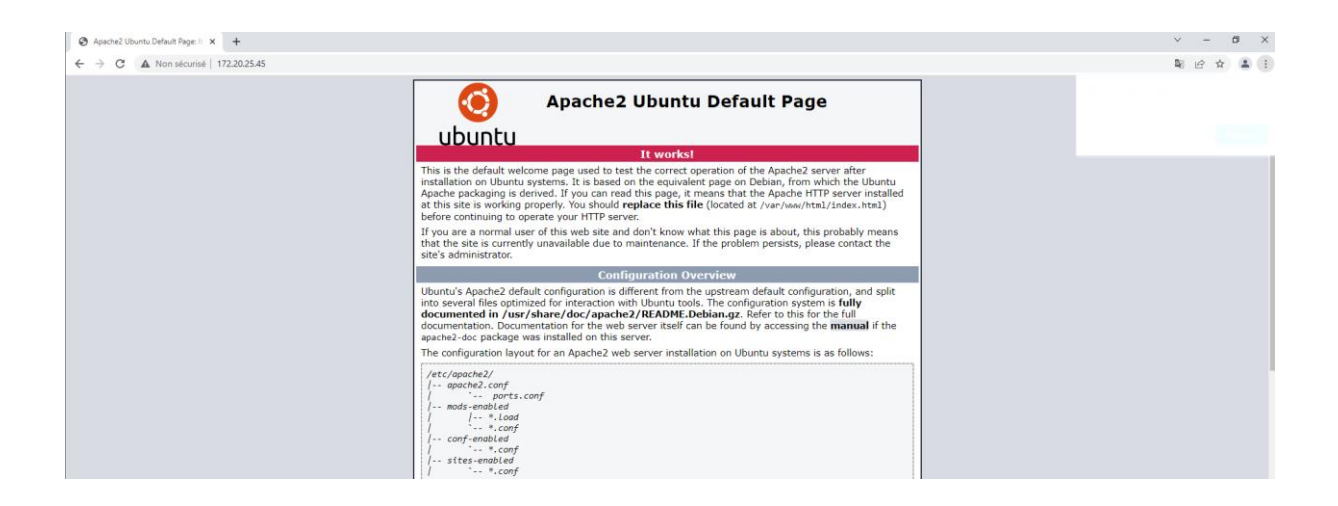

*machine hôte affiche en suivant l'URL :http://www.nom-prenom.fr*

Pour faire en sorte que l'accès à la page web de la machine ne se fasse plus par l'adresse IP mais par un nom de domaine local à notre PC, il faut modifier le fichier host de Windows.

Voici le chemin pour se rendre au fichier host :

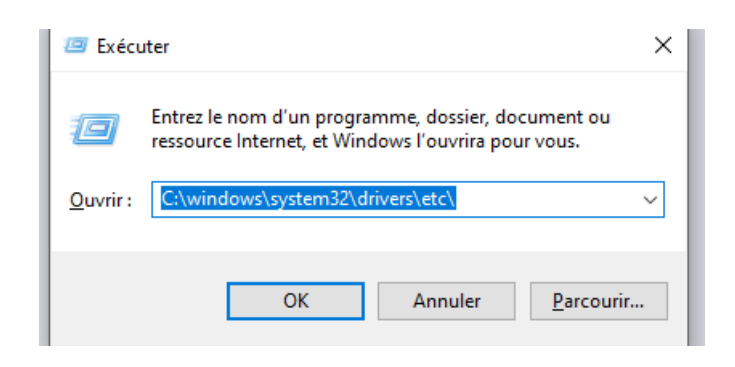

J'ai décidé de modifier le fichier host via Powershell :

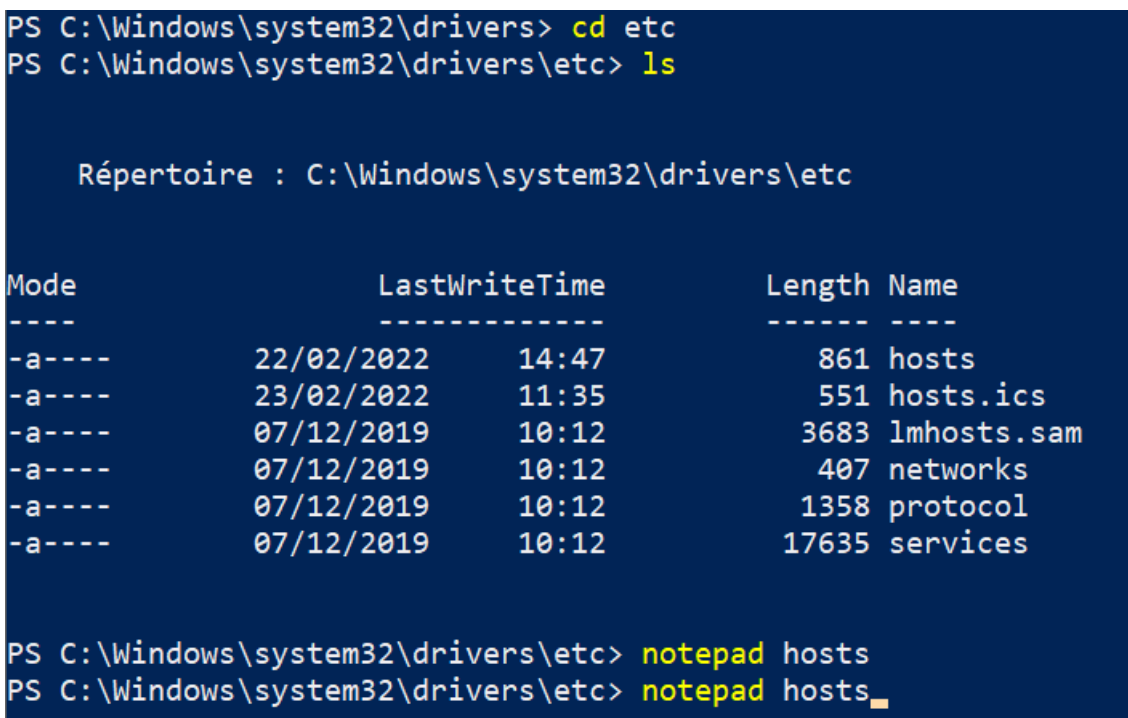

La commande [ Notepad file ] permet d'ouvrir le fichier 'hosts' dans le blocnotes.

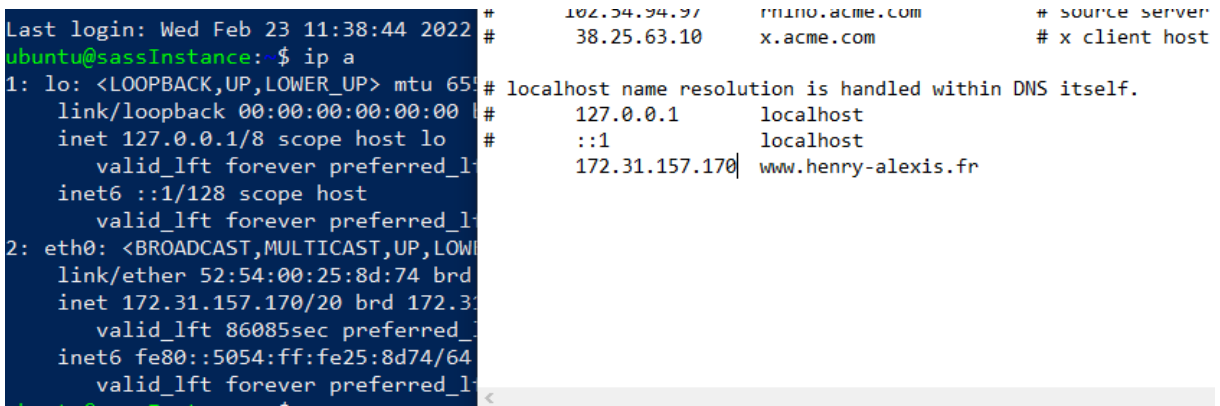

Une fois le fichier host configuré, on peut dont accéder à la machine par le nom de domaine indiqué :

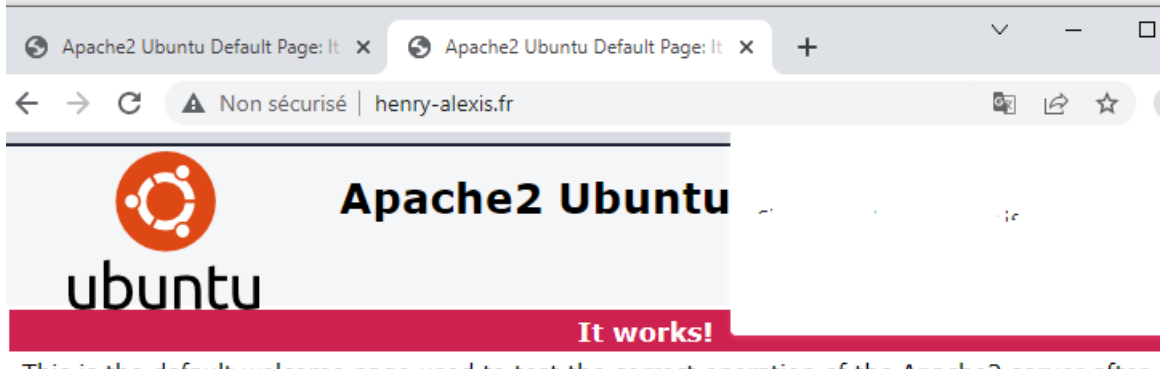

This is the default welcome page used to test the correct operation of the Apache2 server after installation on Ubuntu systems. It is based on the equivalent page on Debian, from which the Ul Apache packaging is derived. If you can read this page, it means that the Apache HTTP server ir at this site is working properly. You should replace this file (located at /var/www/html/index.ht

*ajouter une page HTML au bon endroit dans la machine virtuelle, affichant le texte « Découverte de Sass par NOM Prénom.*

J'ai décidé de garder la configuration de base d'Apache, et de mettre en place mon site à côté de celle-ci.

Pour cela, j'ai tout d'abord créé un dossier qui va contenir le contenu du site :

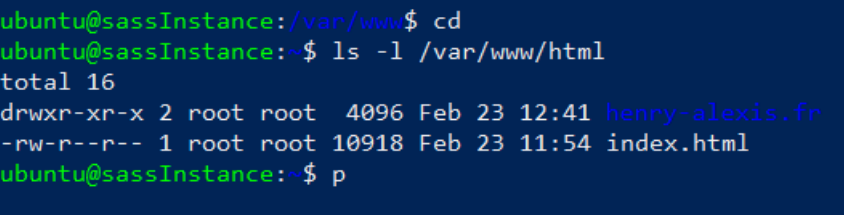

J'ai ensuite copié le fichier de configuration du site de base d'Apache, pour l'adapter à mon site et le configurer de sorte qu'il redirige les requêtes vers ce domaine sur le bon dossier.

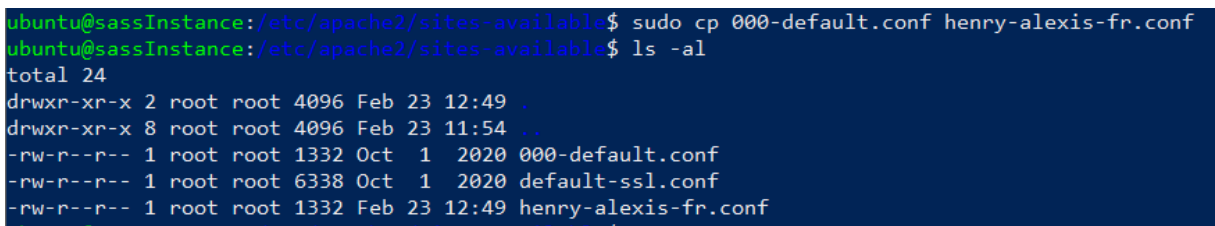

Ci-dessous, la configuration insérée dans le fichier henry-alexis-fr.conf.

Celui-ci va donc rediriger les requêtes sur henry-alexis.fr, www.henry-alexis.fr vers le document root /var/www/html/henry-alexis.fr.

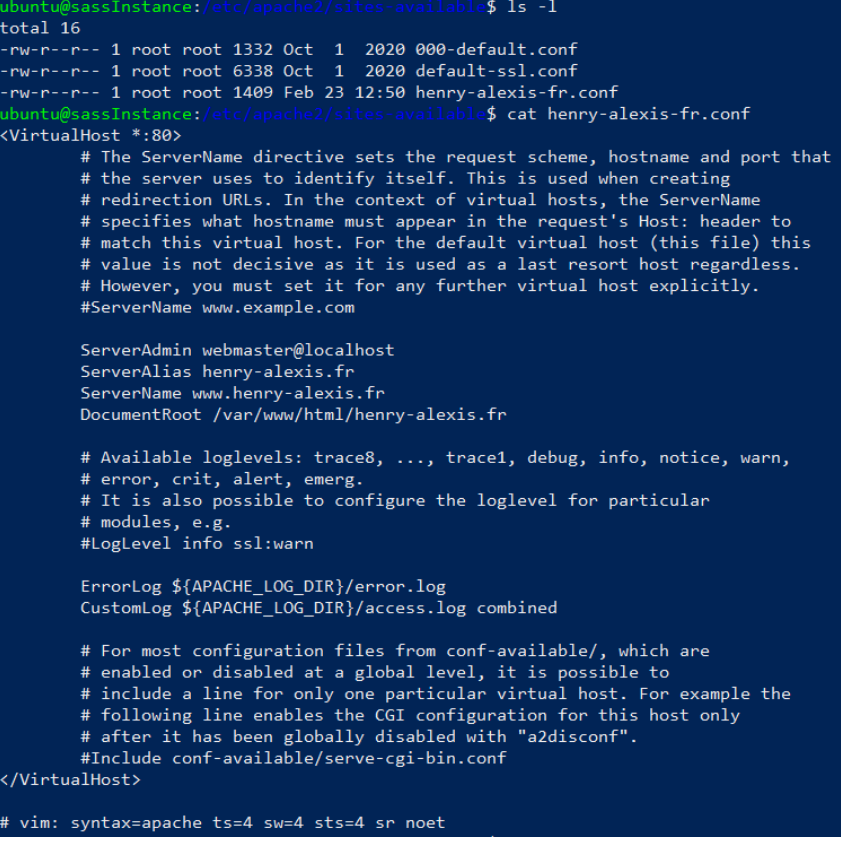

Page 10 sur 27

Pour que cela soit effectif, il faut activer le site avec la commande suivante :

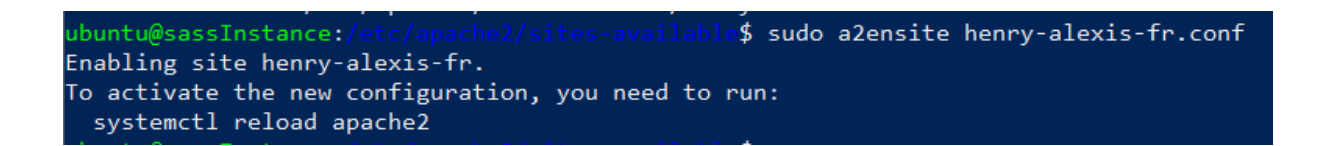

Il faut ensuite redémarrer Apache pour que les changements soit bien pris en compte :

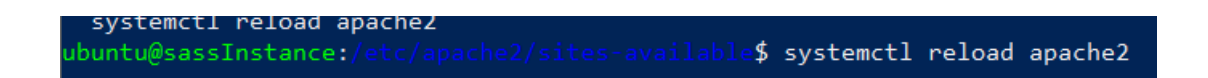

Une fois cela réalisé, si on regarde le contenu des dossiers /etc/apache2/sitesenabled et sites-available,

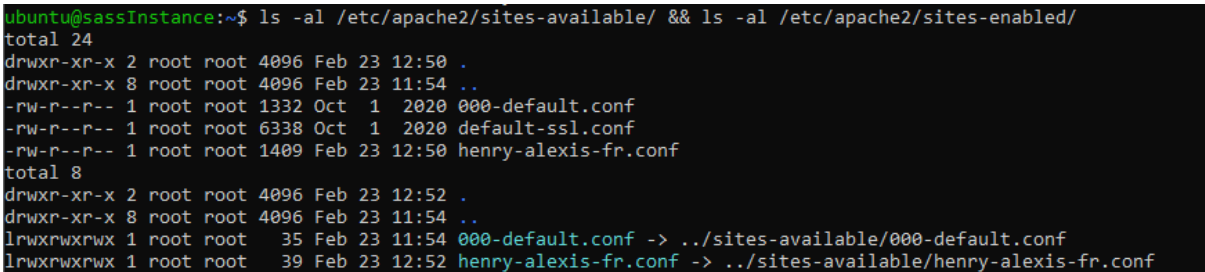

On remarque que le dossier de configuration de henry-alexis-fr.conf a été placé dans sitesenabled. Ce qui signifie que le fichier de configuration estopérationnel.

Une fois qu'on se rend sur la page, on tombe sur un Index of /, cela est dû au fait que je n'ai pas encore créé de fichier html dans le dossier relié à ce domaine.

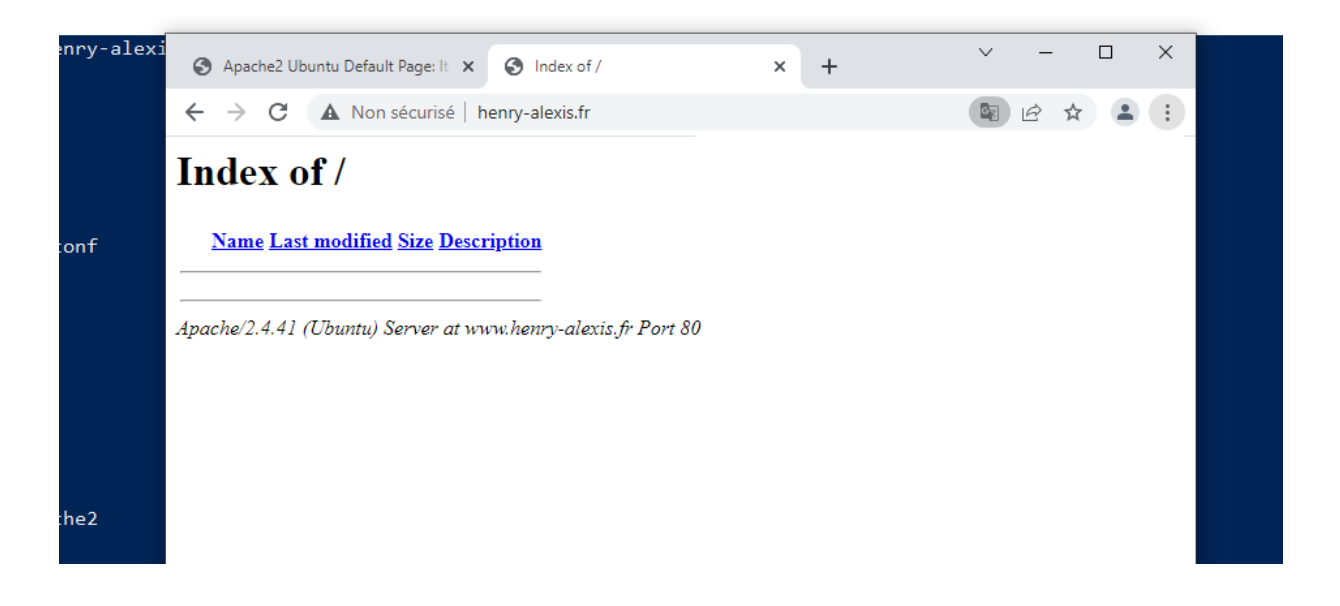

Je créer alors le fichier ci-dessous avec le texte demandé dans l'énoncé :

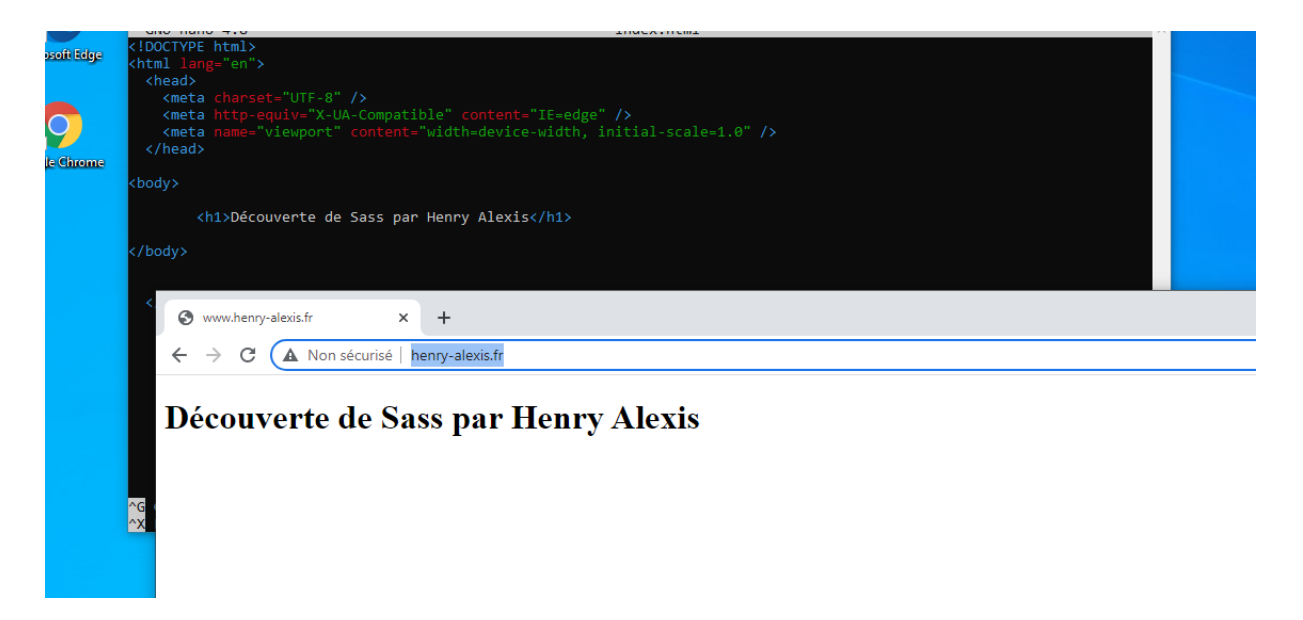

On peut voir que sur la page internet ci-dessus, il affiche le résultat attendu.

Version d'Apache ( apache2 -v ) :

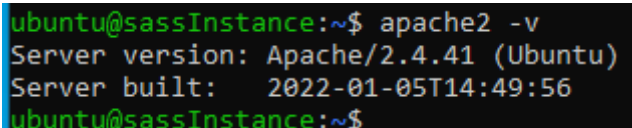

Version de Sass ( sass -v ) :

ubuntu@sassInstance:~\$ sass -v Ruby Sass 3.7.4 ubuntu@sassInstance:~\$

Contenu du dossier sites-available ( ls -al /etc/apache2/sites-available ) :

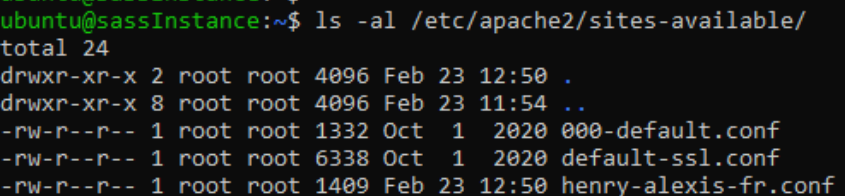

Contenu du dossier sites-enabled ( ls -al /etc/apache2/sites-enabled) :

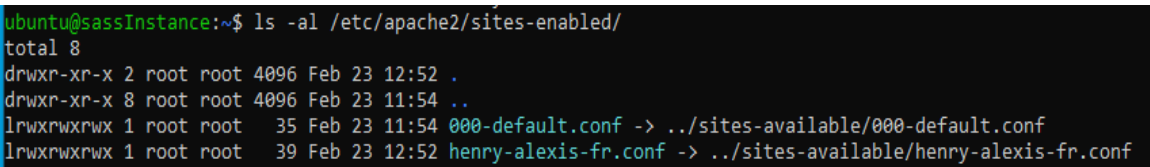

Contenu du dossier html ( ls -al /var/www/html ) :

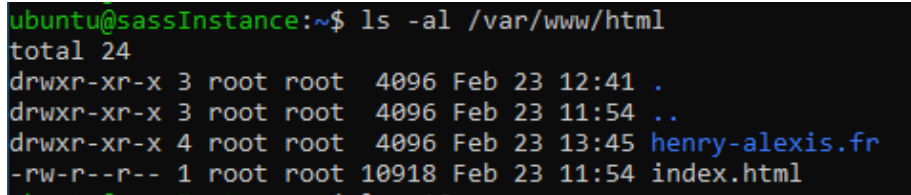

*copie d'écran de la page du navigateur affichant la page créée (avec obligatoirement l'URL imposée).*

#### **Résultat de la page web**

Nom de domaine modifié,

Fichiers de configurations modifiés, (renvoyant vers le chemin ci-dessous)

Code présent dans /var/www/html/henry-alexis.fr/index.html.

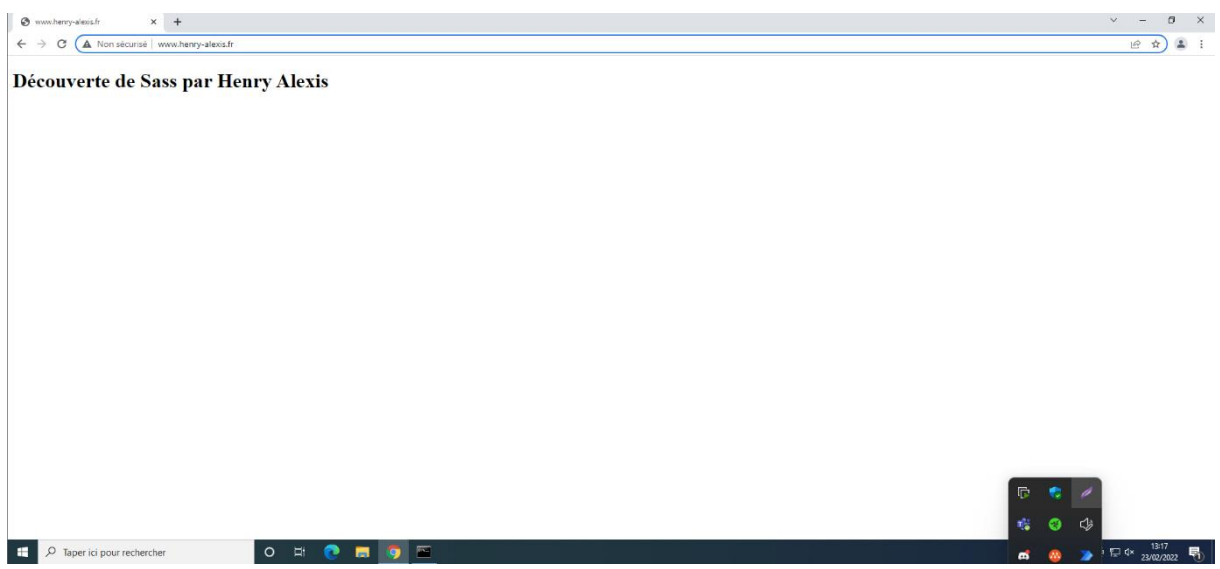

#### **III- EXPLORATION SASS**

*préparer un fichier simple scss*

Ci-dessous la création du fichier index.scss (compilé en css):

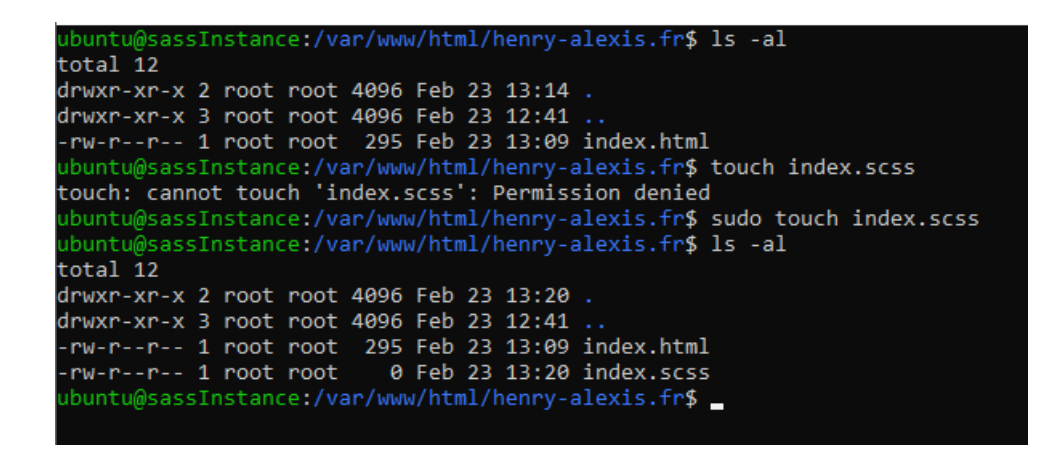

Ci-dessous la liaison du fichier css dans le l'index.html :

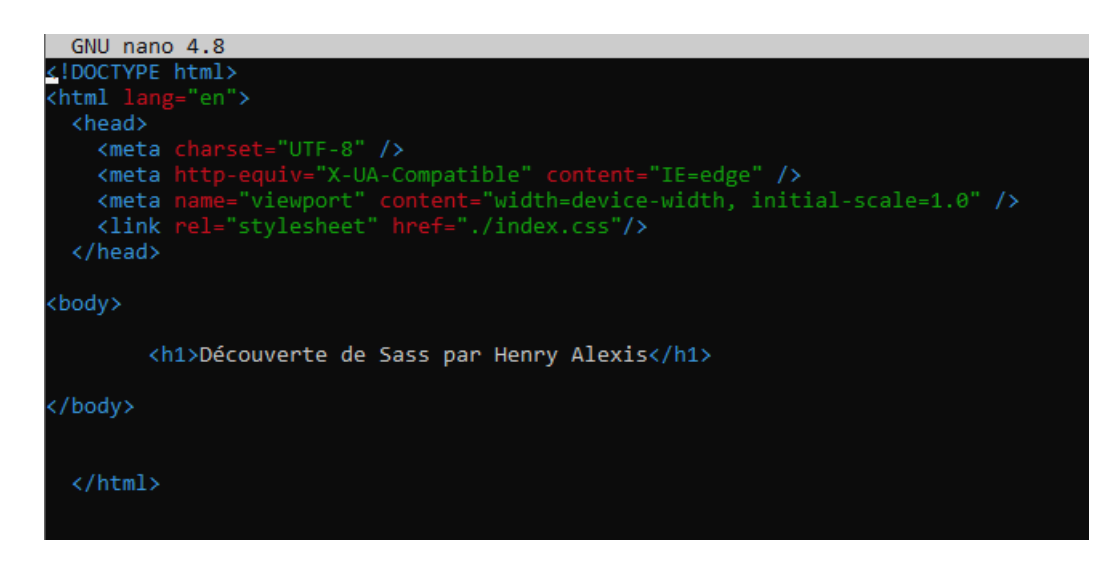

*Modifier la page HTML de découverte Sass*

J'ai décidé de mettre une couleur sur la couleur du background de la page, pour cela j'ai créé une variable \$variableTest qui contient une couleur.

Cette variable est attribuée au background du body ci-dessous.

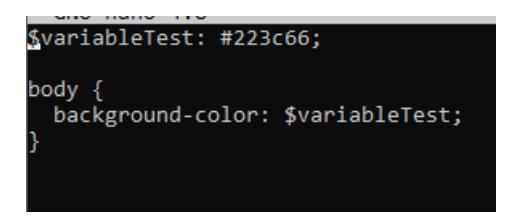

*Compiler le fichier scss pour constater le résultat*

Ci-dessous la compilation du fichier scss en css :

ubuntu@sassinstance:/var/www/html/henry-alexis.rr\$ sudo hano index.scss<br>ubuntu@sassInstance:/var/www/html/henry-alexis.fr\$ sudo sass index.scss index.css\_

Cette commande génère les fichiers suivants :

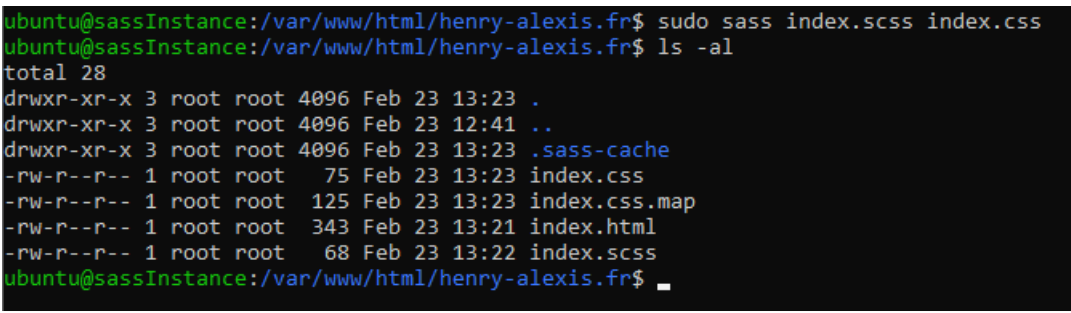

Page 16 sur 27

#### **Résultat de la page web avec Scss**

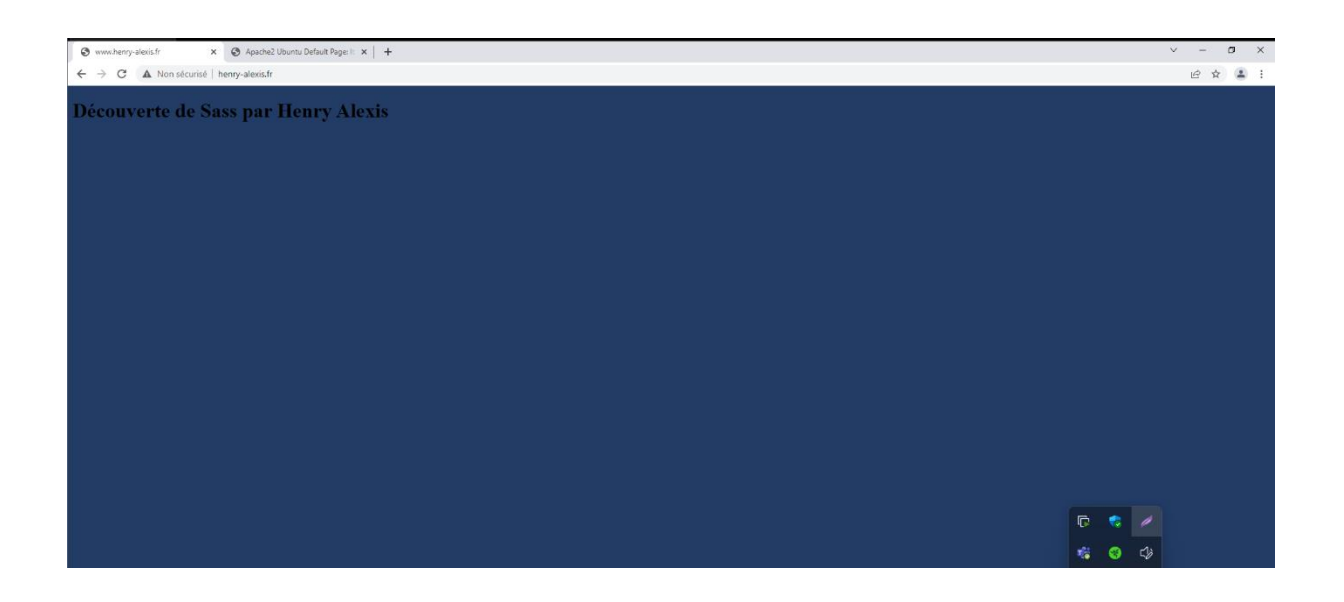

La suite du document concerne l'installation et l'utilisation de Knacss.

Ci-dessous la récupération du repository Github de Knacss.

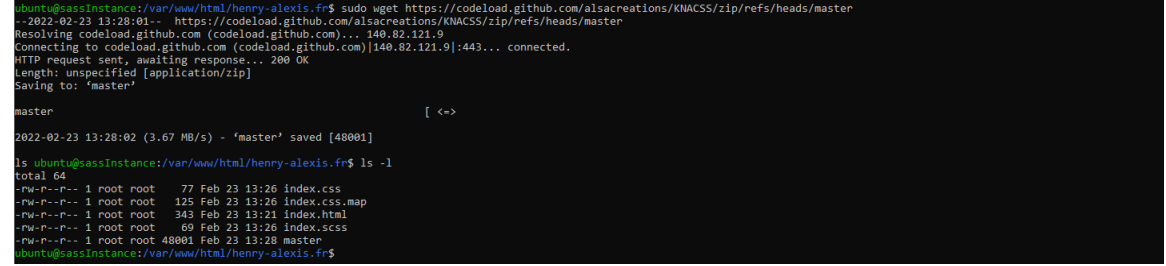

Le dossier récupéré étant un fichier zip, il faut utiliser la commande suivante pour le rendre utilisable :

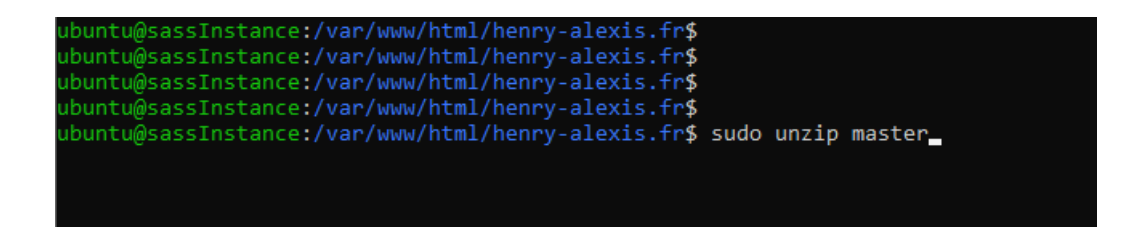

Une fois cela fait, on peut supprimer le dossier zip.

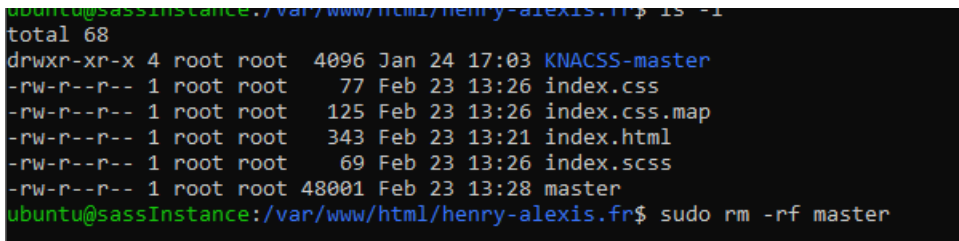

Ensuite, on récupère seulement le dossier 'sass', car c'est le seul qui nous est utile. On le déplace donc dans la racine du site.

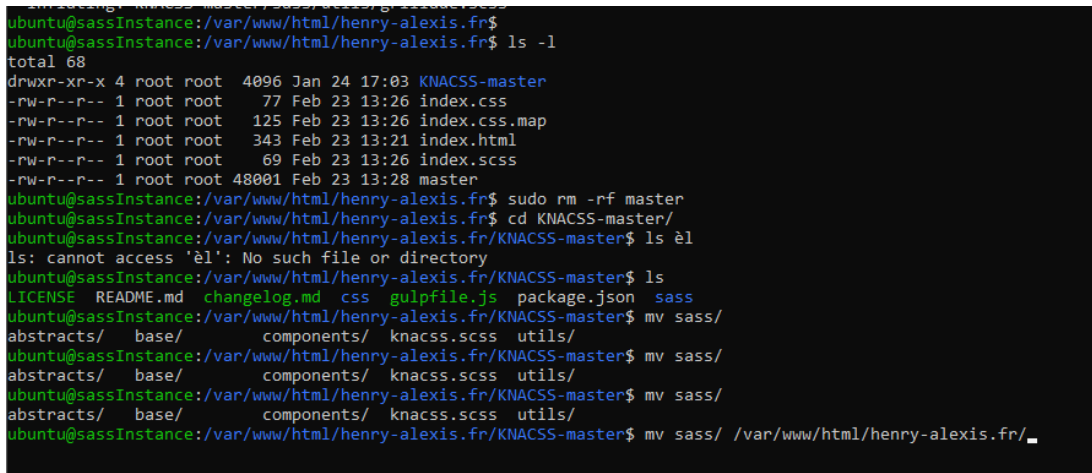

Une fois cela fait, on peut supprimer le dossier KNACSS-master.

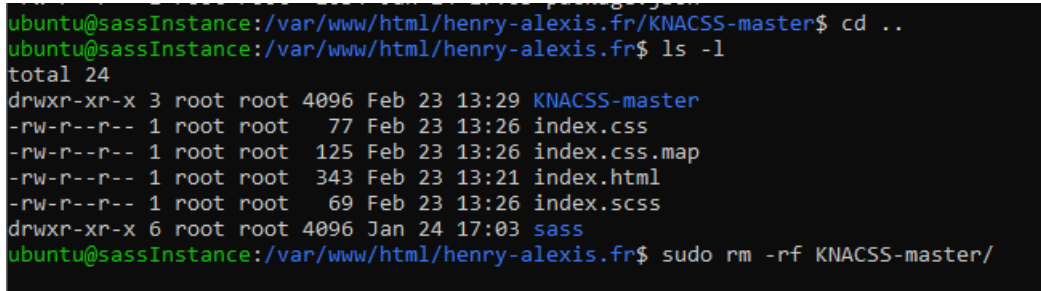

Voici, ci-dessous le contenu du dossier 'sass' :

assInstance:/var/www/html/henry-alexis.fr/sass\$ ls -l ihunt total 20 drwxr-xr-x 2 root root 4096 Jan 24 17:03 abstracts drwxr-xr-x 2 root root 4096 Jan 24 17:03 base drwxr-xr-x 2 root root 4096 Jan 24 17:03 components -rw-r--r-- 1 root root 869 Jan 24 17:03 knacss.scss drwxr-xr-x 2 root root 4096 Jan 24 17:03 utils ubuntu@sassInstance:/var/www/html/henry-alexis.fr/sass\$ ls -l total 20 drwxr-xr-x 2 root root 4096 Jan 24 17:03 abstracts drwxr-xr-x 2 root root 4096 Jan 24 17:03 base drwxr-xr-x 2 root root 4096 Jan 24 17:03 components -rw-r--r-- 1 root root 869 Jan 24 17:03 knacss.scss drwxr-xr-x 2 root root 4096 Jan 24 17:03 utils ubuntu@sassInstance:/var/www/html/henry-alexis.fr/sass\$ ubuntu@sassInstance:/var/www/html/henry-alexis.fr/sass\$

On ajoute le fichier 'knacss.css' au html, que nous allons créer après :

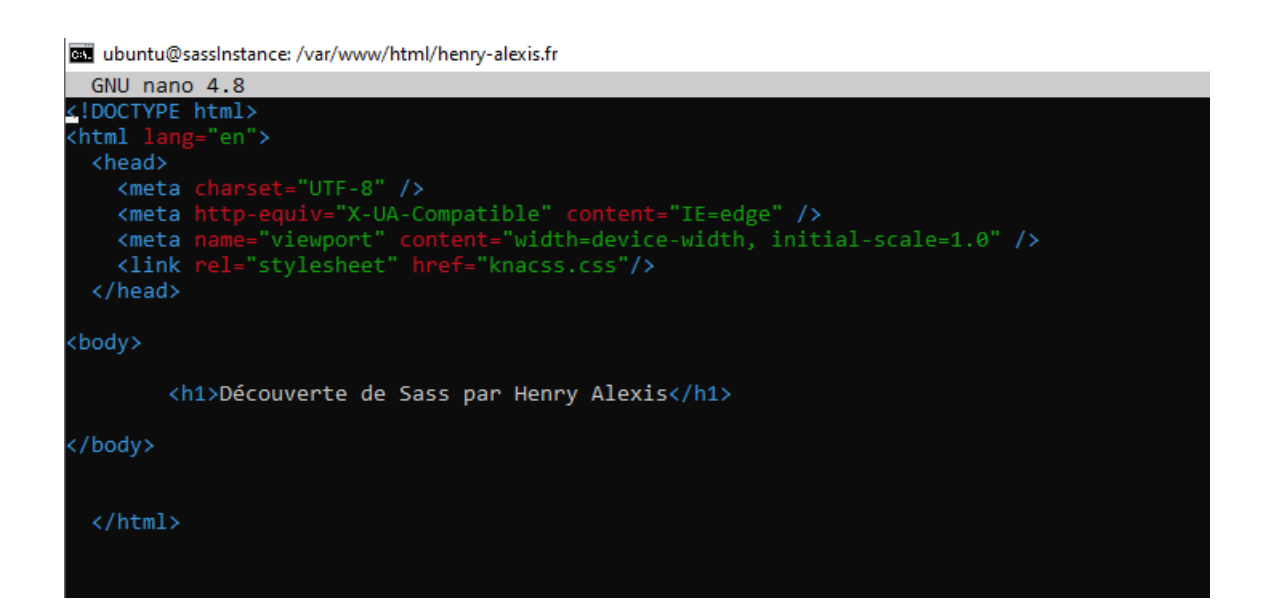

Ci-dessous, la conversion du fichier knacss.scss en css :

ose<br>buntu@sassInstance:/var/www/html/henry-alexis.fr/sass\$ sudo sass knacss.scss /var/www/html/henry-alexis.fr/knacss.css

On peut désormais, utiliser les classes que propose Knacss, pour affecter du style à nos éléments HTML. Ce qui est fait ci-dessous :

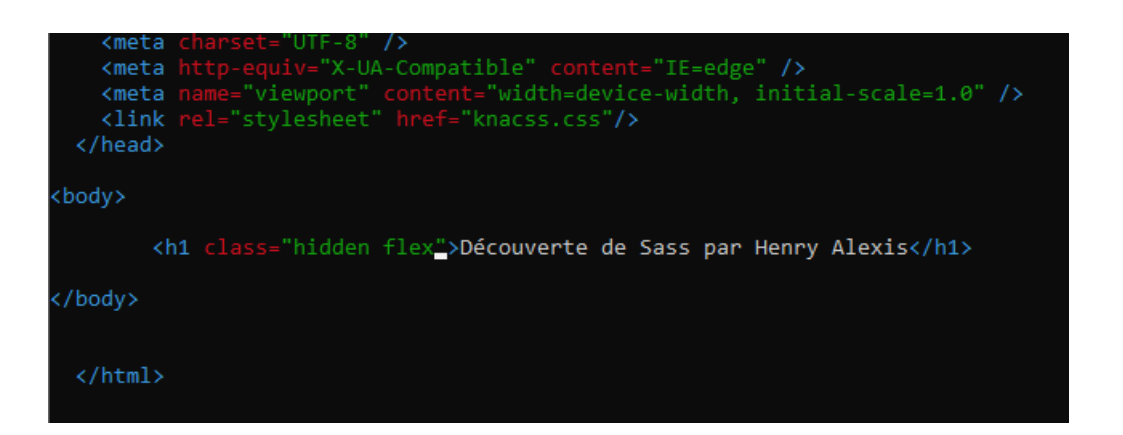

Quand on regarde la documentation de Knacss, on peut observer qu'ils y ont mis les différentes classes possibles à ajouter, j'ai décidé d'ajouter une classe qui va rendre invisible le h1.

Ci-dessous, les différentes valeurs de display existantes :

valeurs de display

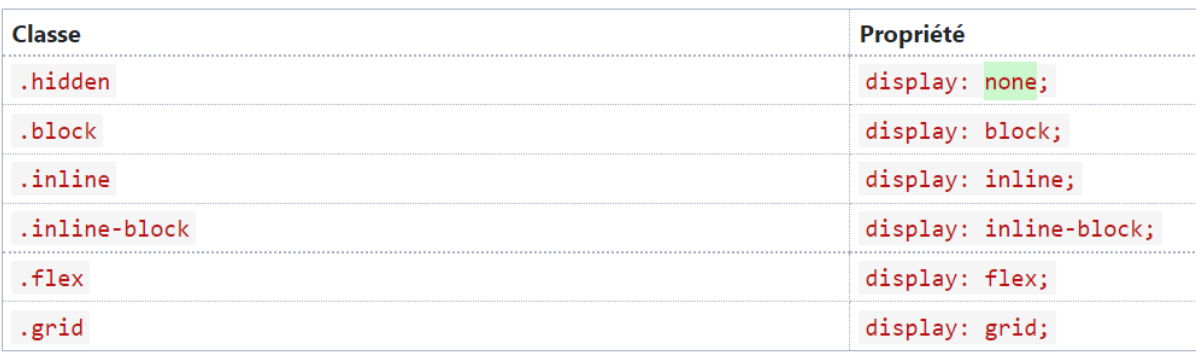

Ci-dessous, le résultat obtenu avec les classes 'hidden flex' attribués :

On peut observer, en inspectant la page, que l'élément h1 est contient les deux classes hidden et flex, et on peut observer à droite qu'il est en display flex. Cela est dû au fait que la classe flex se situe après la classe hidden.

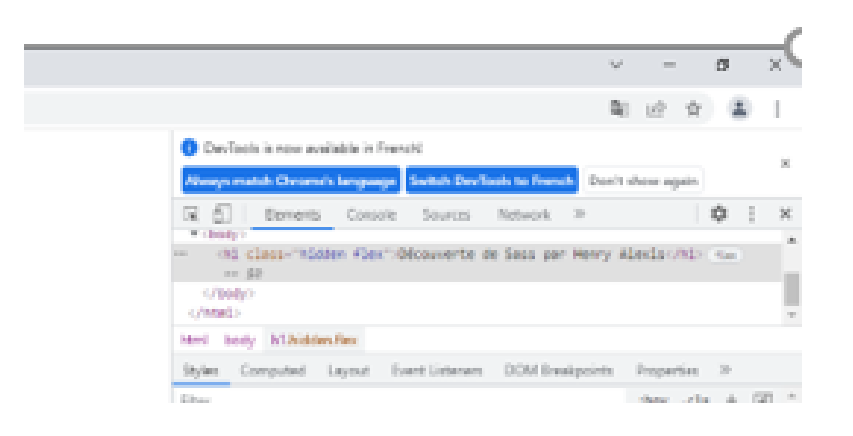

## **Résultat de la page web réalisée avec Knacss (flex)**

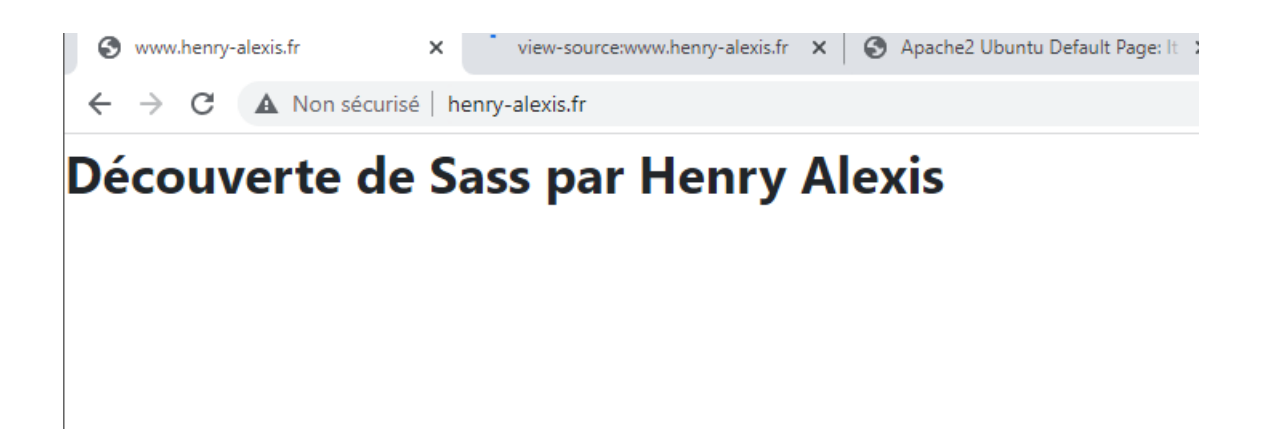

Je vais désormais tester en enlevant la classe 'flex' du h1, ce qui fait que normalement la classe 'hidden' devrait être prise en compte, et de ce fait le h1 devrait se mettre en display none.

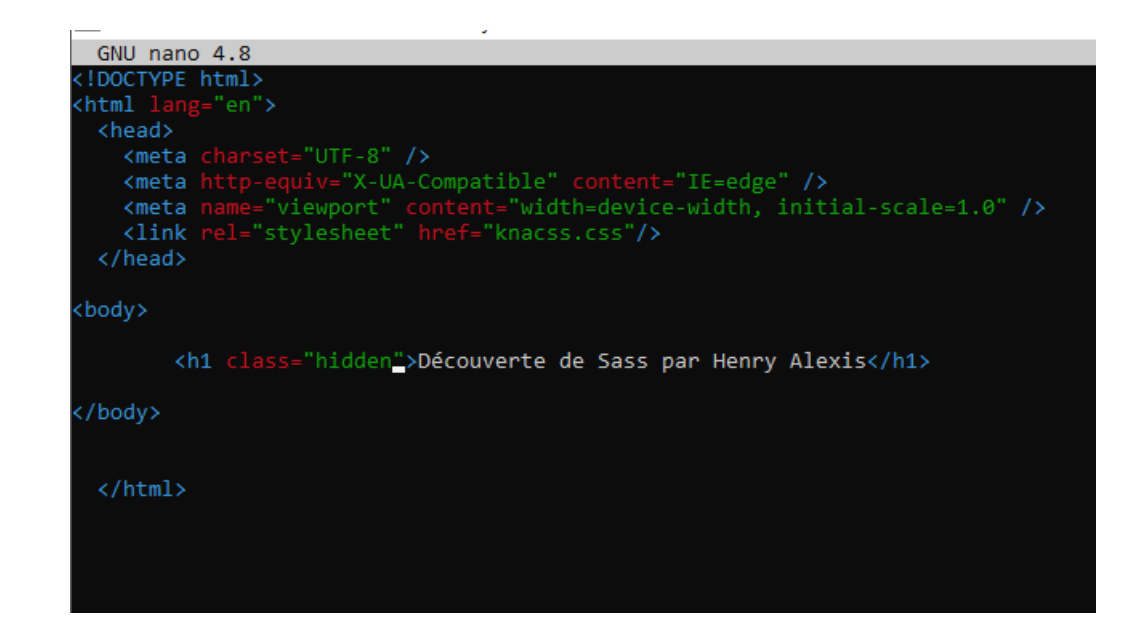

### **Résultat de la page web réalisée avec Knacss (hidden)**

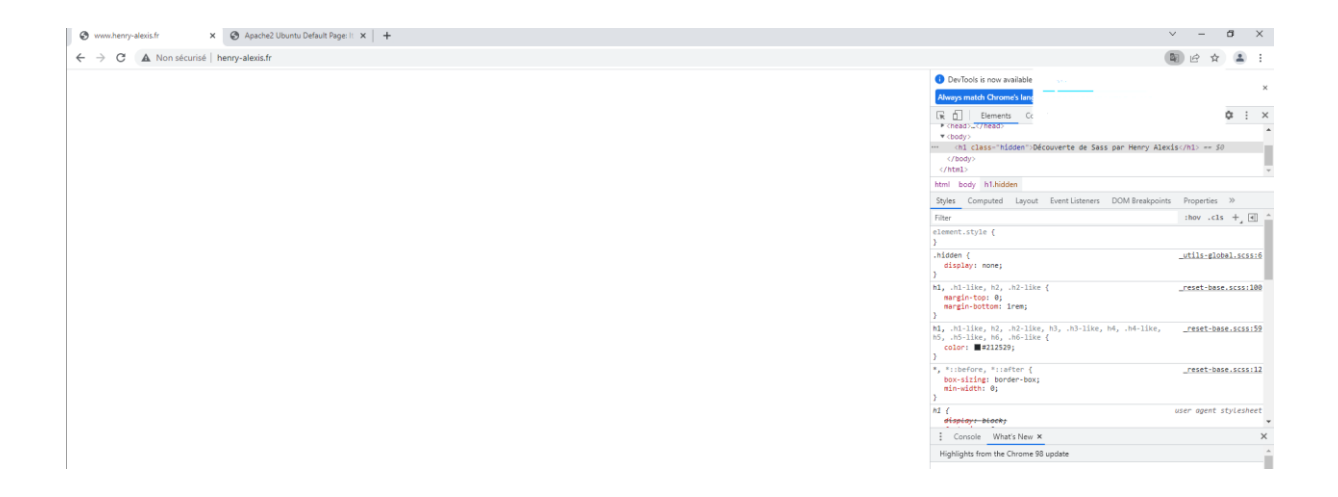

On peut voir ci-dessus, que c'est bien le cas, le h1 a disparu, et s'est bel et bien mit en display none.

#### **Résultat final d'une page avec Scss, Knacss et Schnapss**

#### DÉCOUVERTE DE SASS PAR HENRY ALEXIS

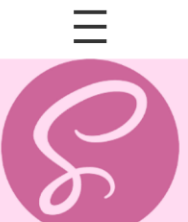

Lorem Elsass ipsum lacus leverwurscht Wurschtsalad mamsell Gal. gewurztraminer turpis, suspendisse commodo Oberschaeffolsheim ornare aliquam semper Miss Dahlias Mauris turpis sagittis kuglopf eleifend dignissim baeckeoffe geht's Richard Schirmeck mollis habitant schnaps ante et sit leo schpeck sit Salu bissame Salut bisamme varius guam

university of the product of the seam of Hans apporte moi une Wurschtsalad avec un picon bitte, s'il te plait. Voss ? Une Carola et du Melfor ? Yo dû, espèce de Knäckes, ch'ai dit un picon !

Yoo ch'ai lu dans les DNA que le Racing a encore perdu contre Oberschaeffolsheim. Verdammi et moi ch'avais donc parié deux knacks et une flammekueche. Ah so ? T'inquiète, ch'ai ramené du schpeck, du chambon, un kuglopf et du schnaps dans mon rucksack. Allez, s'guelt ! Wotch a kofee avec ton bibalaekaess et ta wurscht ? Yeuh non che suis au réchime, je ne mange plus que des Grumbeere light et che fais de la chym avec<br>Chulien. T

Wotch a kofee avec ton bibalaekaess et ta wurscht ? Yeuh non che suis au réchime

Lorem Salu bissame ! Wie geht's les samis ? Hans apporte moi une Wurschtsalad avec un picon bitte, s'il te plaît. Voss ? Une Carola et du Melfor ? Yo dû, espèce de Knäckes, ch'ai dit un picon !

Lorem Elsass ipsum lacus leverwurscht Wurschtsalad mamsell Gal. gewurztraminer turpis, suspendisse commodo Oberschaeffolsheim ornare aliquam semper Miss Dahlias Mauris turn pf, Gal!  $\bullet$ 

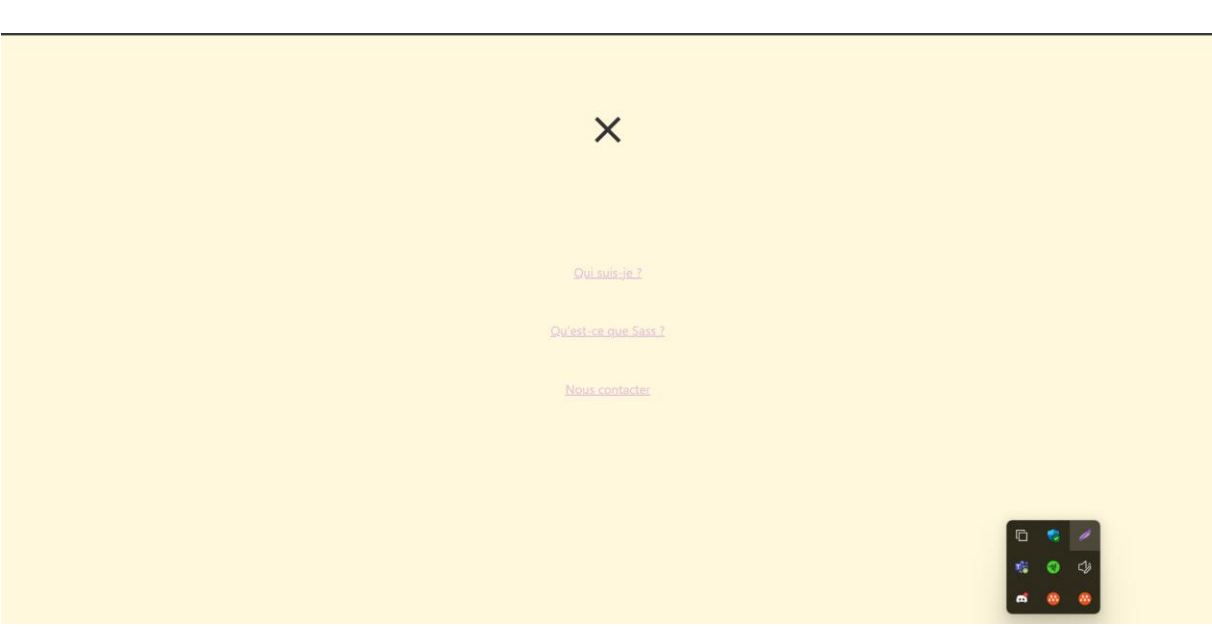

#### **IV- RESSOURCES UTILISEES**

[https://multipass.run](https://multipass.run/)

[https://fr.wikipedia.org/wiki/Sass\\_\(langage\)](https://fr.wikipedia.org/wiki/Sass_(langage))

<https://sass-lang.com/install>

<https://www.knacss.com/doc.html>

[https://schnaps.it](https://schnaps.it/)

<https://www.alsacreations.fr/>

<https://github.com/alsacreations/KNACSS>

[https://astuce-pc.com/comment-modifier-le-fichier-des-hotes](https://astuce-pc.com/comment-modifier-le-fichier-des-hotes-dans-windows-10/)[dans-windows-10/](https://astuce-pc.com/comment-modifier-le-fichier-des-hotes-dans-windows-10/)

#### **V- LIENS UTILES**

Github respository :

<https://github.com/AlxisHenry/Learn-to-Use-SASS>

Github Website :

<https://alxishenry.github.io/Learn-to-Use-SASS/>